# Modulo 7: 70-410

martes, 21 de octubre de 2014 10:05

# *Implementación DNS*

El DNS lo utilizo para:

- Resolver nombres de máquinas
- Localizar servicios dentro del directorio activo. --> Registros SRV

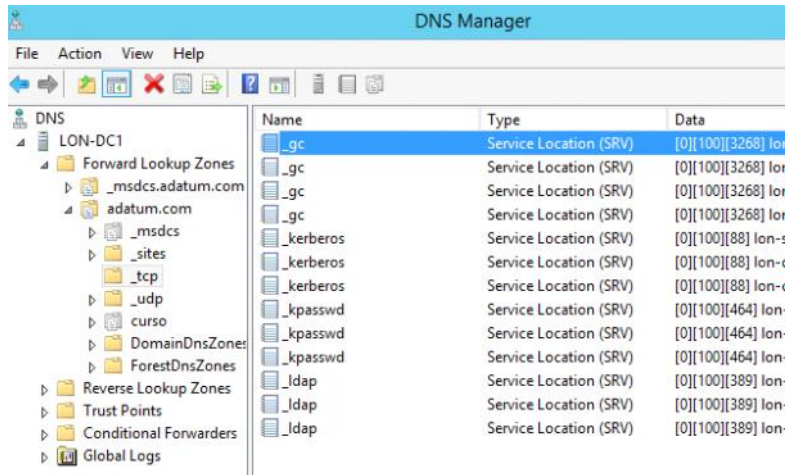

**TLD** = Top Level Domain. por ejemplo ".com"

**FQDN** = Fully Qualifie Domain Name por ejemplo "LON-DC1.adatum.com" (Todo el nombre completo de una maquina) adatum.com además es el sufijo. El FQDM es el nombre+ sufijo.

El nombre de la maquina FQDM no tiene porque ser el de NetBios porque NETBios solo reconoce 8 caracteres y si el nombre de la maquina es mayor a 8 caracteres cortaría el nombre hasta el octavo carácter. Si el nombre de la maquina es menos o igual a 8 caracteres si coincidirá.

El servidor DNS puede resolver nombres por IP dinámicas. El servido DHCP almacena el nombre de la máquina y es el servidor D HCP quien actualiza al servidor DNS en la "Zona DNS", a eso se le llama "**actualización dinámica"** Hay un comando que fuerza la actualización: --> **ipconfig /registerdns**

**MX-->** Es el registro de correo electrónico Mail eXange.

Archivo de zona:

- nombre.dns por ejemplo adatum.dns
- O puede estar integrada en el directorio activo (ADI)

Cuando trabajamos con un DNS trabajamos con una estructura jerárquica, como un árbol invertido.

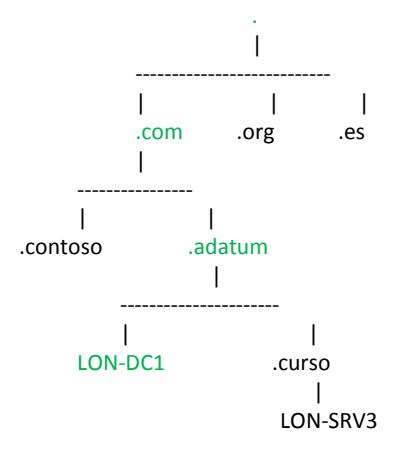

Lo marcado en verde sería el FQDN Espacio de Nombres DNS Zona= Porción del espacio de nombres.

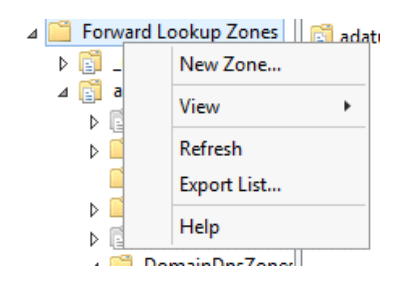

# Zonas Inversas:

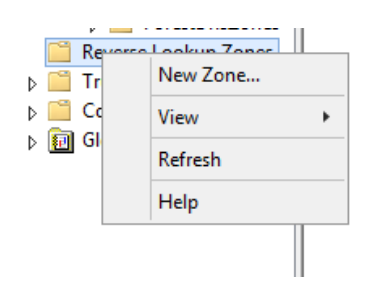

En las zonas hay tipos de registros:

- A
- MX
- SRV
- CNAME (Alias)
- $\bullet$  SOA --> TTL

Los registros **PTR** --> Son los que a partir de la IP te dan el FQDN

# **Zona en un archivo (nombre\_zona.dns)**

Donde creo por primera vez un servidor DNS o creo un archivo se llama **Zona Principal y e**se es el único servidor que guarda una copia de lectura y escritura de ese archivo. Y solo tendré un **DNS principal.** Pero se crean servidores secundarios por si falla no perder la información. **Servidores Secundarios:** son de solo lectura.

El proceso de propagar la información del principal al secundario se llama **"Transferencia de Zona" (Zone Tranfer)**

### **Zonas integradas en el directorio activo: Zona ADI**

- Se almacena en la base de datos del directorio activo
- Y en ese caso utiliza la replicación multimaster del directorio activo.

Como configurar una transferencia de zona:

Entramos en las propiedades de "prueba.org" en LON-DC1

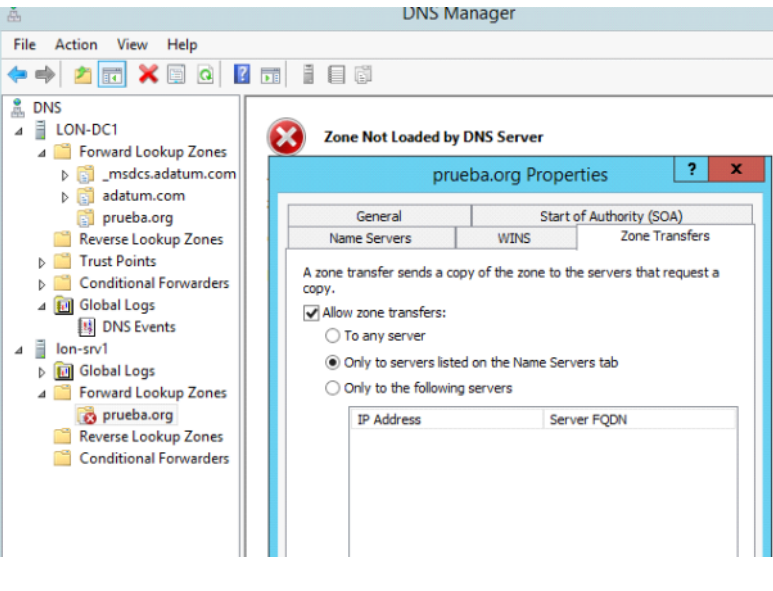

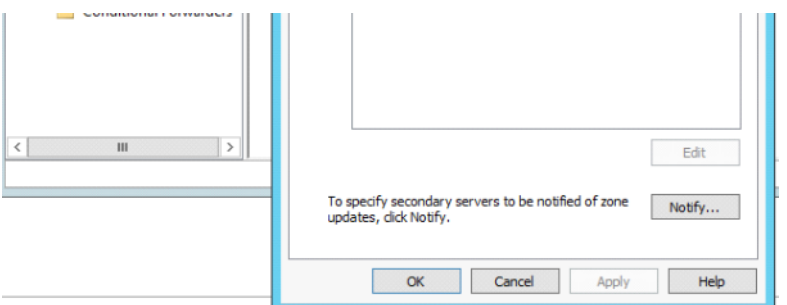

NOTA: La transferencia de zona SOLO es valido para los servidores que estén dentro del Directorio Activo.

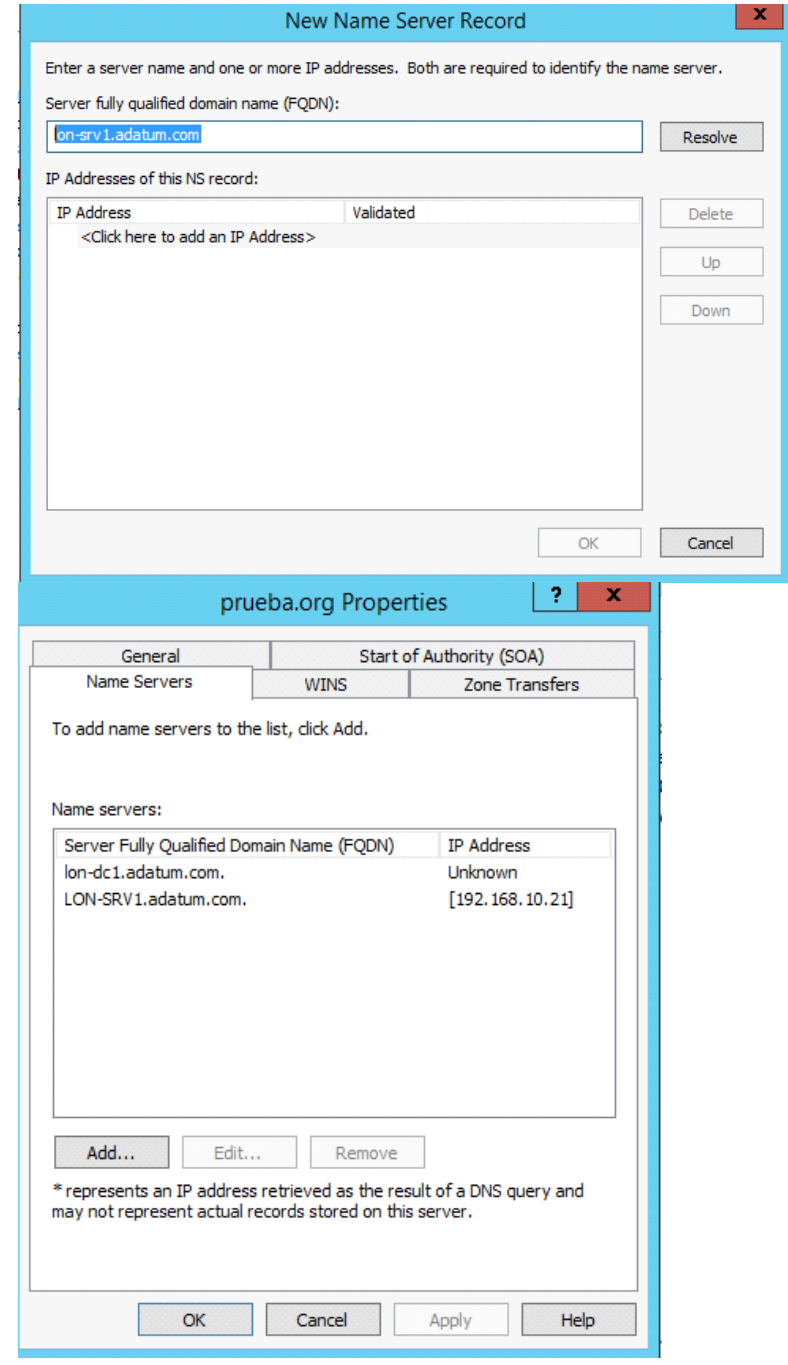

Pulsamos en "NOTIFY", para no tener que esperar las 24 horas que se necesitan para hacer la transferencia de zona.

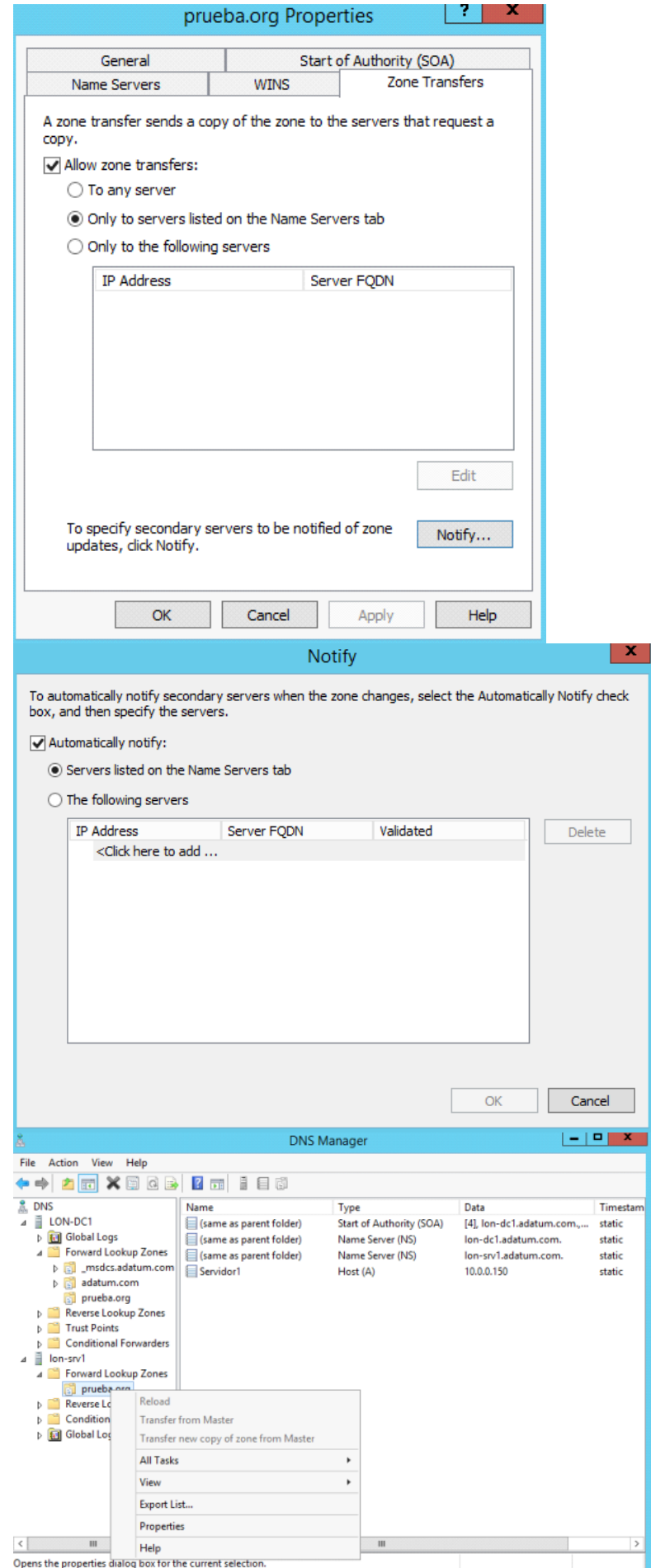

Ahora vamos a crear otra zona, pero integrada en el directorio activo.

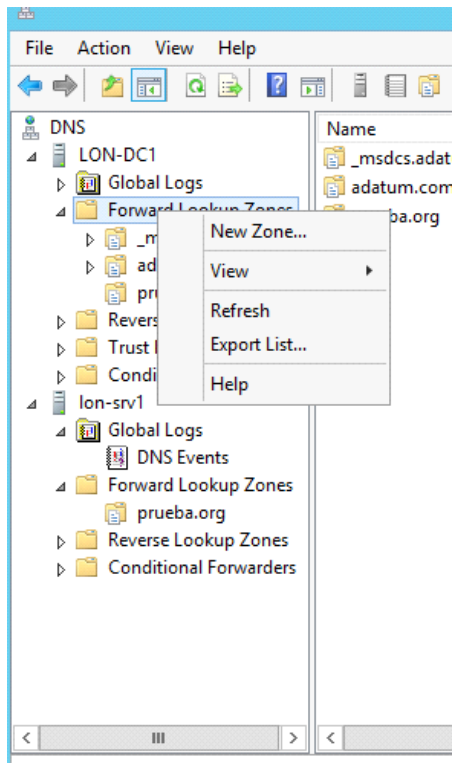

Contains commands for customizing this window.

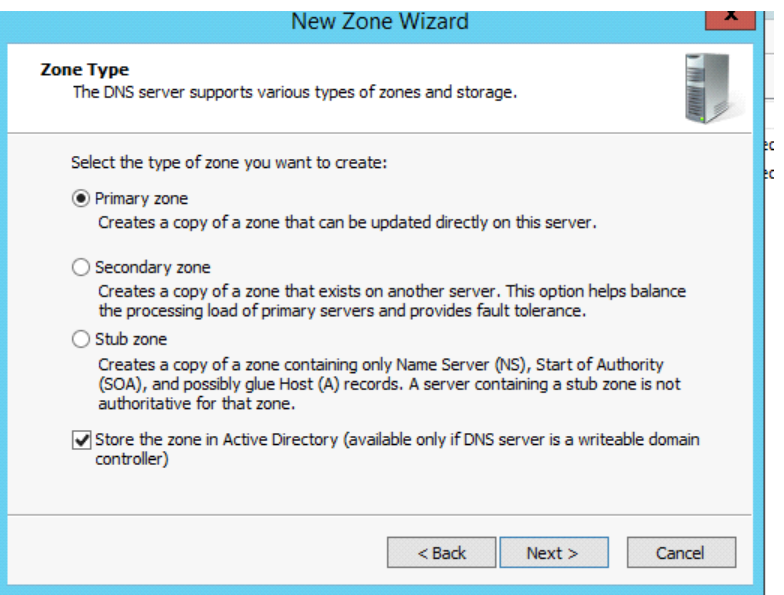

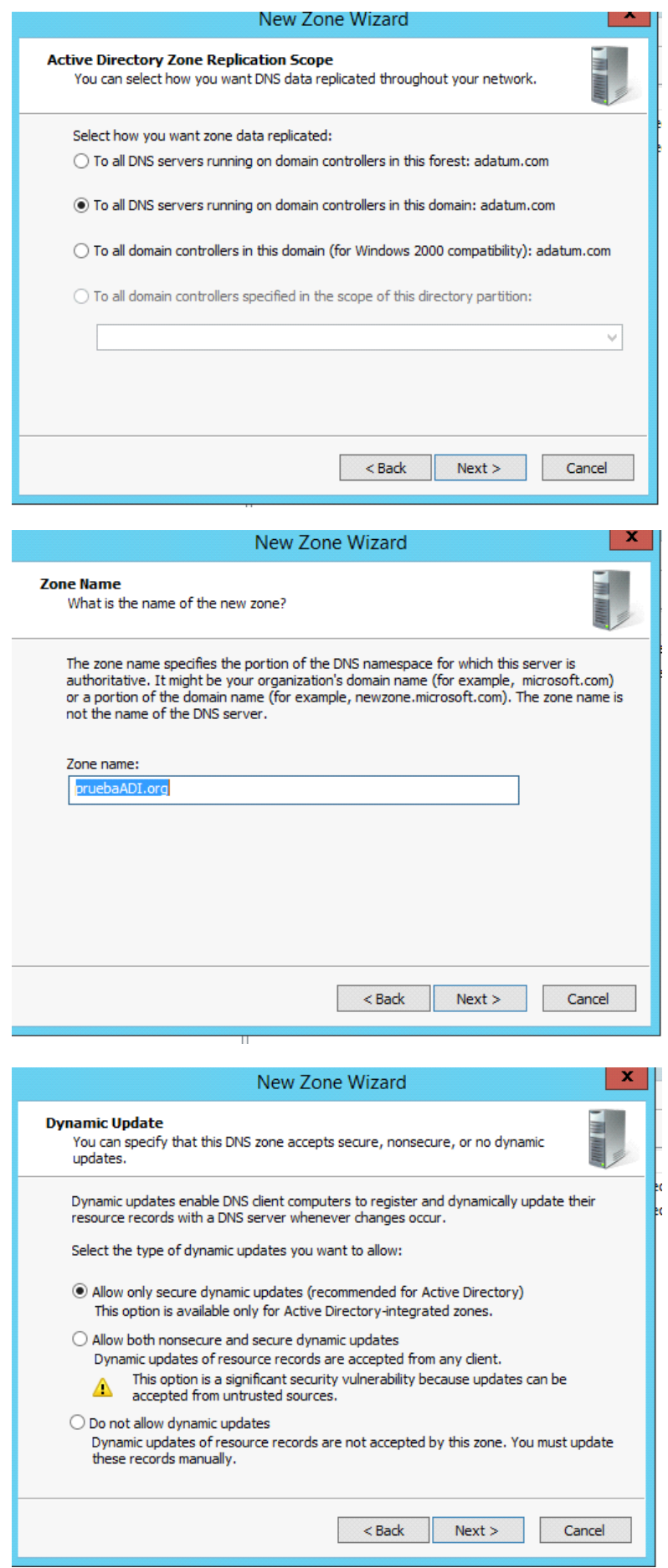

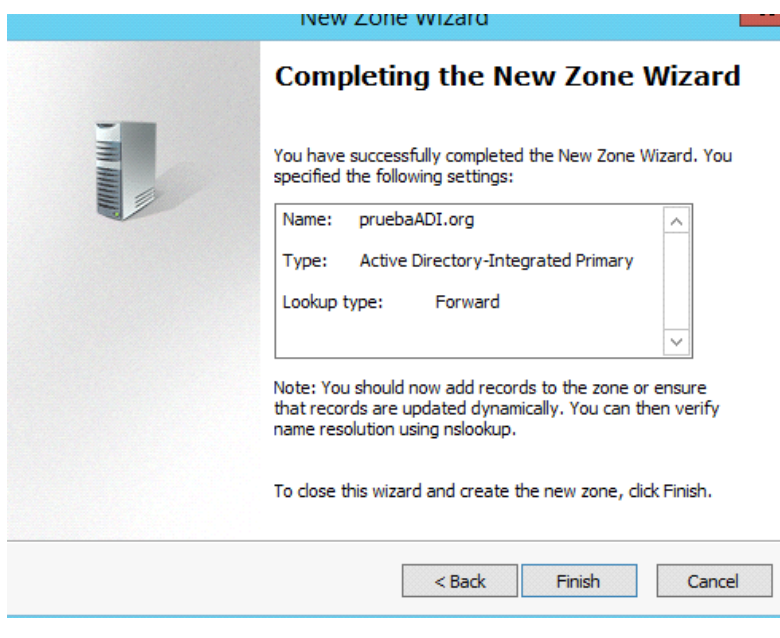

# Como se resuelve el DNS?

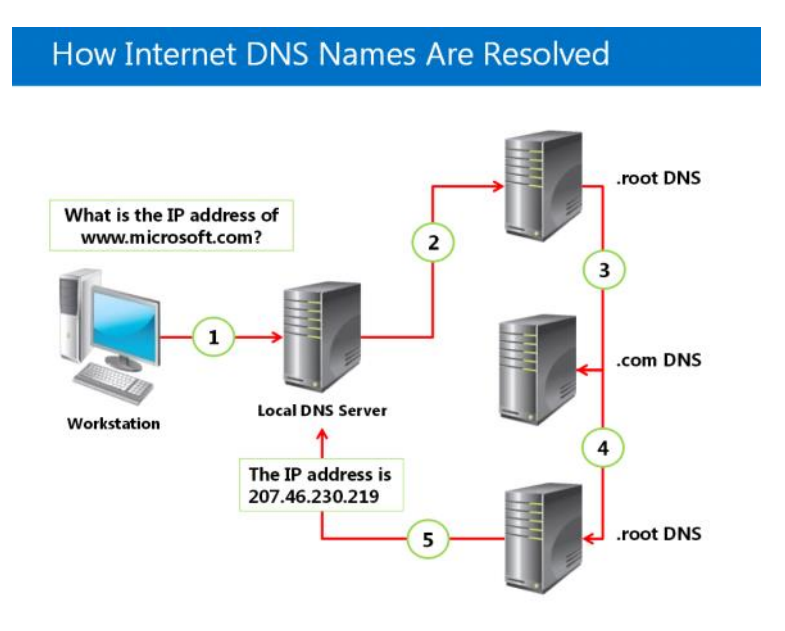

Si el DNS no sabe resolver el nombre da una respuesta recursiva (Paso 2) y o descubre el nombre de la máquina y da un IP o n o existe. Lo primero que necesitamos es descubrir la URL de derecha a izquierda: [www.micosoft.com](http://www.micosoft.com) empezamos por ".com" buscaría el DNS local en su Root Hints (son 13 FQDN) .

Paso 3: dirige el root DNS a un DNS con información sobre los ".com" y una vez ya sabe a quien le tiene que preguntar por los ".com" pregunta por "microsoft.com" pero todavía no está preguntando por [www.microsoft.com](http://www.microsoft.com) sino alguien que tenga referencias sobre microsoft.com (paso 4)

Paso 4: no es ".root DNS" está mal... es ".microsoft.com" y ahora que ya sabemos quien es quien puede informar sobre "microsoft.com" hacemos la pregunta sobre [www.microsoft.com](http://www.microsoft.com) y como esté si lo sabe, devuelve la IP de "[www.microsoft.com"](http://www.microsoft.com) (Paso 5) Paso 5: Una vez tenemos la respuesta se lo damos al cliente y la dirección IP es almacenada en la caché del cliente, y ese almacenamiento se llama, **Caché de Servidor y Caché de Cliente..**

### **ipconfig /flushdns -->** limpiar la caché.

**DNS Round Robin**: se utiliza a menudo para equilibrar la carga de los servidores web distribuidos geográficamente. Por ejemplo, una empresa q ue tiene un nombre de dominio y tres sitios web idénticos que residen en tres servidores con tres direcciones IP diferentes. Cua ndo un usuario accede a la página de inicio será enviado a la primera dirección IP. El segundo usuario que accede a la página de inicio será enviad o a la siguiente dirección IP, y el tercer usuario será enviado a la tercera dirección IP. En cada caso, una vez que la dirección IP se entregue, se va al final de la lista. El cuarto usuario, por lo tanto, será enviado a la primera dirección IP, y así sucesivamente.

# **SPLIT BRAIN. (cerebro dividido):**

El inconveniente es que tengo que administrar 2 servidores, por lo que implica mas esfuerzo administrativos, pero obtenemos mayor seguridad.

## **LLMNR --> Resolución de nombres multicas Link-local (Link-local Multicast Name Resolution.**

A partir del nombre de una maquina nos da su dirección IP, pero sin servidor DNS. Está diseñando para IPv6 pero puedo usarlo para IPv4. Se envía una petición en multicast, (dentro de la red local).

Se puede utilizar desde Windows Server 2008.

Tiene que estar habilitado Network Discovery.

Y la configuración se hace vía Políticas de Grupo (GPO)

Hemos visto desde el nombre saber la IP con:

**DNS** NetBios WINS LLMNR Archivo Host (local) --> %SYSTEM%/System32/Drivers/etc

Como el cliente resuelve el Nombre (IP de una máquina), si no lo consigue con el 2, lo intenta con 3, sino con el 4 y así suc esivamente:

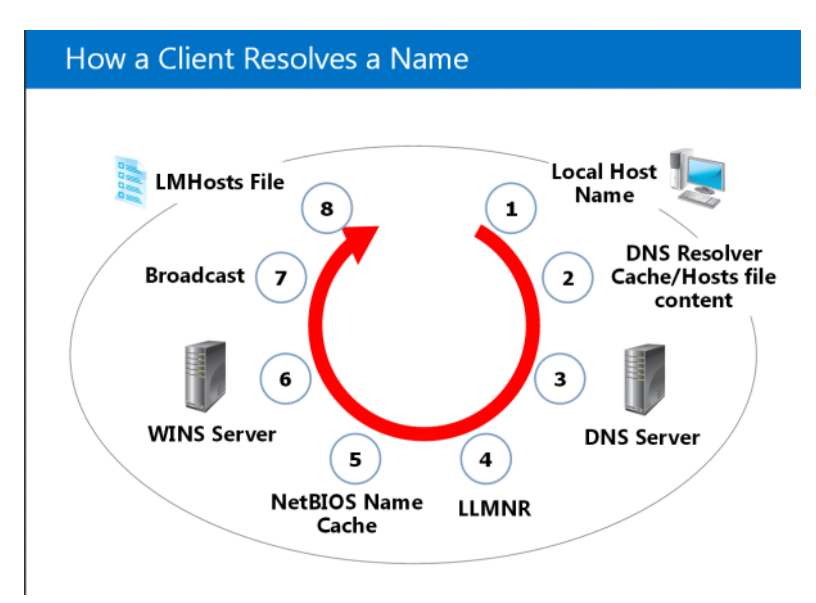

**LMHosts --> Lan Manager Hosts.** (ya casi no se utiliza)

### **Como hacer un diagnostico de fallos.**

para ello vamos a utilizar un comando de powershell:

PS C:\> Get-DnsServerStatistics -ZoneName adatum.com

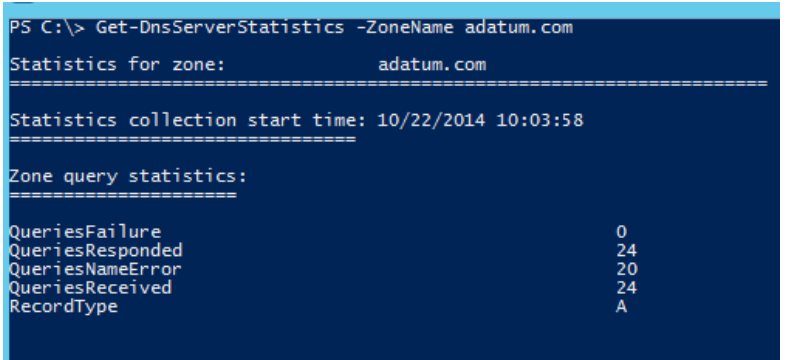

Para que sea mas fácil de consultar ese comando lo guardamos en una variable:

PS  $C:\rangle$ > \$estadisticas = Get-DnsServerStatistics -ZoneName adatum.com

Al final del resultado del primer comando aparece la siguiente imagen

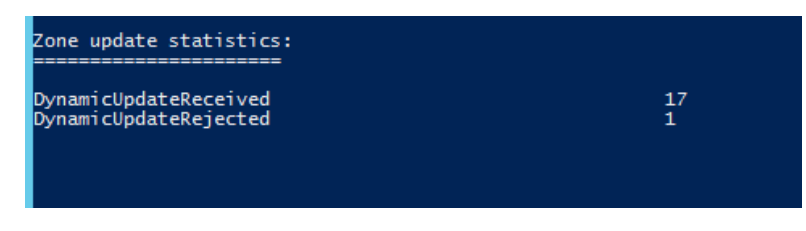

Si queremos acceder a esa zona escribimos:

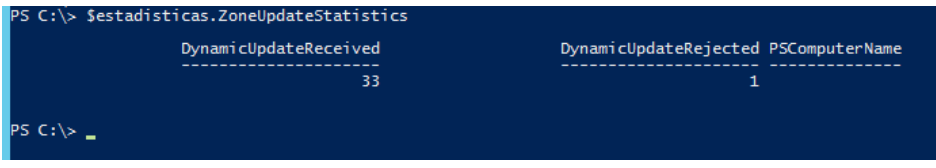

La ventaja que tiene el utilizar una variable es que cada vez que quiero consultar el archivo, se lanza el comando y se va actualizando, en la imagen anterior se ve como DynamicUpdateReceivez va aumentando.

Podemos analizar mas datos, por ejemplo de la primera imagen: Zone query statistics

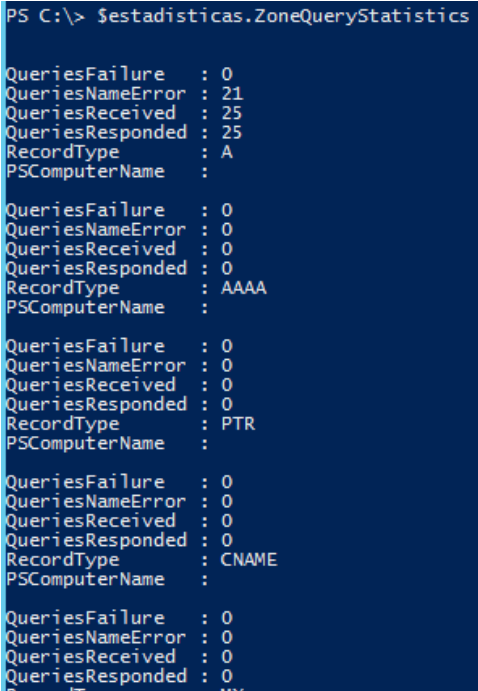

por ejemplo la transferencia de zona:

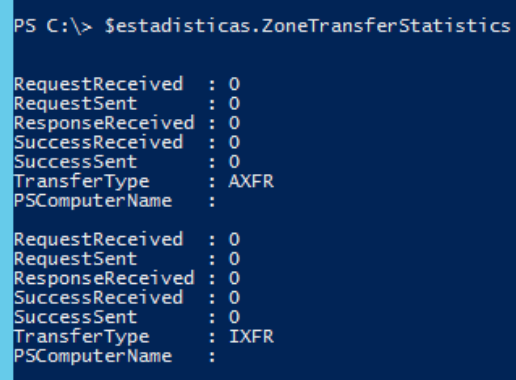

Vamos a sacar las estadisticas de Prueba:

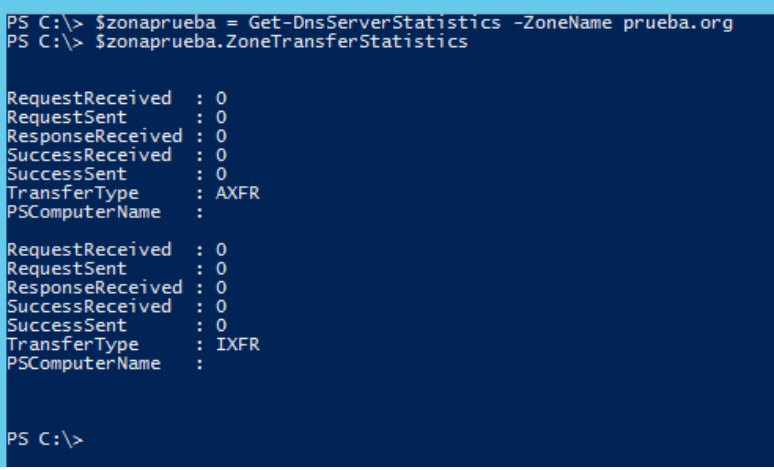

Sale "0", porque esas transferencias de zonas se resetean cada vez que apago la maquina.

# Dnslint entra en el examen!!!

En algunos casos ofrece información sobre replicación del AD

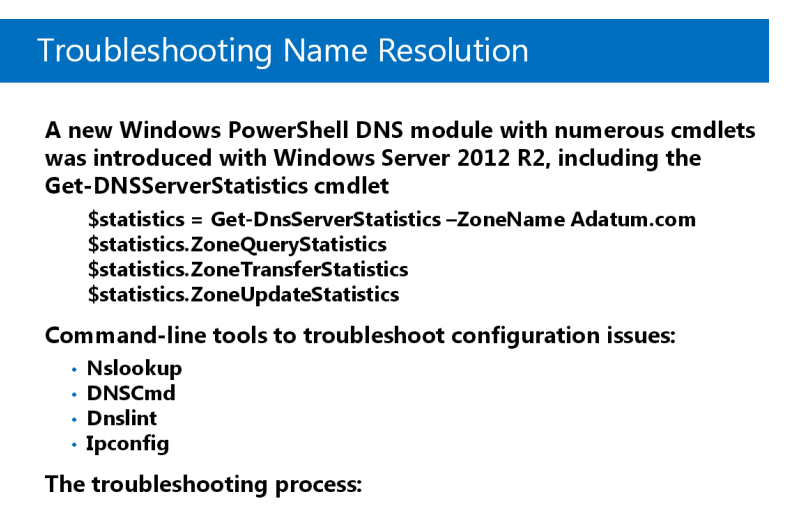

- Identify client DNS server with nslookup or Resolve-DnsName
- · Communicate via ping
- Use nslookup to verify records

**Ipconfig** se puede utilizar con:

/flushdns --> Vacía la caché cliente

/displaydns

/registerdns --> Fuerza la actualización de la IP en el DNS

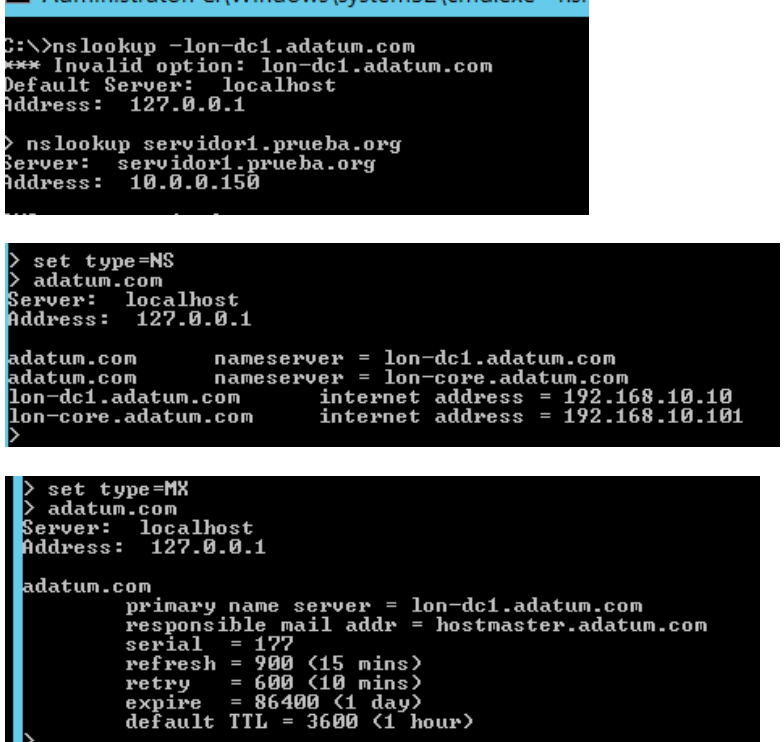

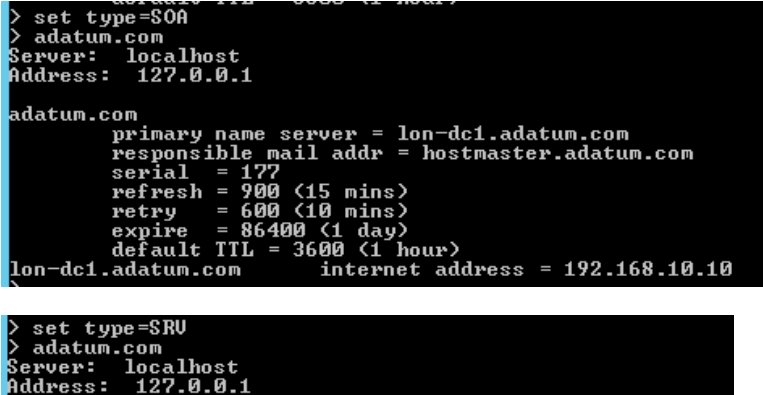

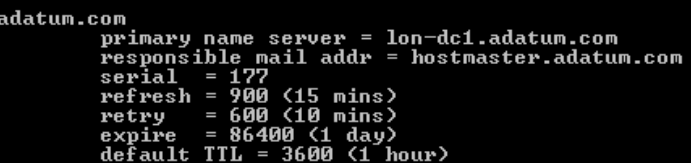

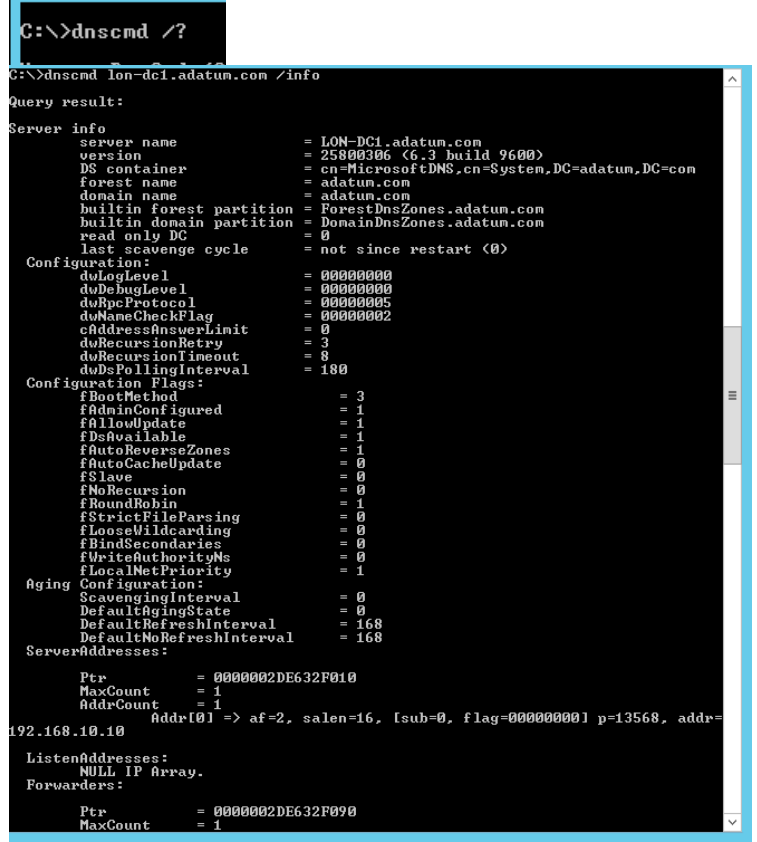

Quiero saber la lista de las zonas por ejemplo que tiene el servidor DNS:

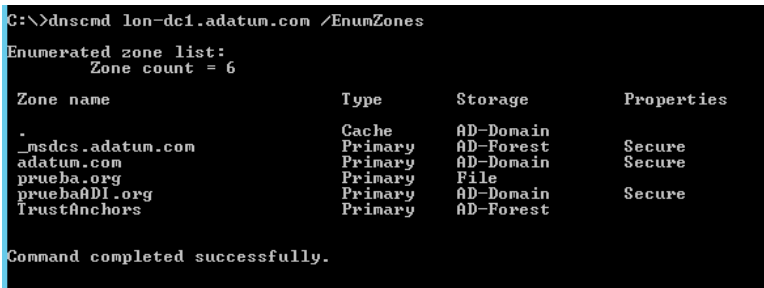

**DNS LINT hay que descargarlo directamente de internet e instalarla. Permite eliminar todo lo que no es necesario en un DNS**

**Una vez instalada ya podemos trabajar con ella.**

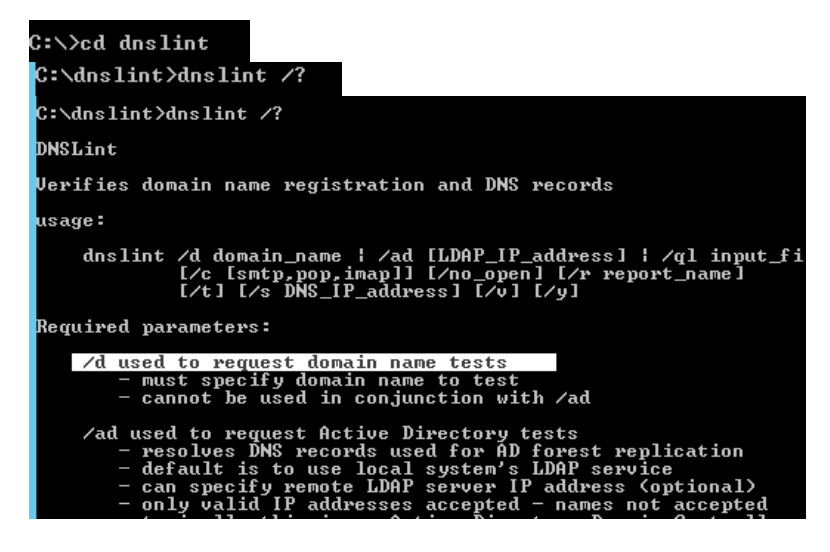

Al lanzar este comando busca por internet, pero al no tener conexión a internet no encuentra nada.

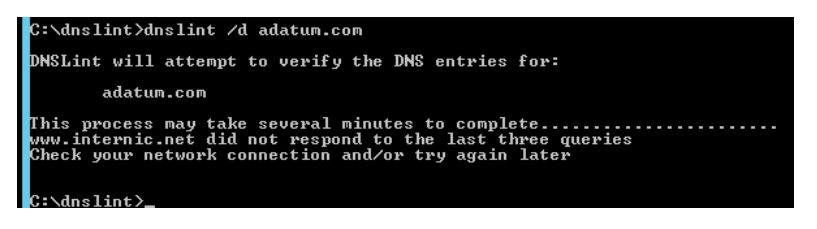

Dejamos DNSlint y volvemos a powershell

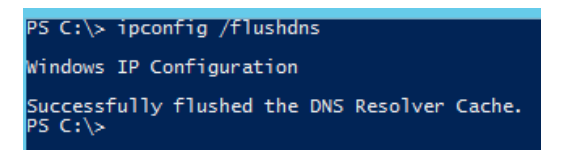

Vamos a borrar la cache servidor desde entorno gráfico:

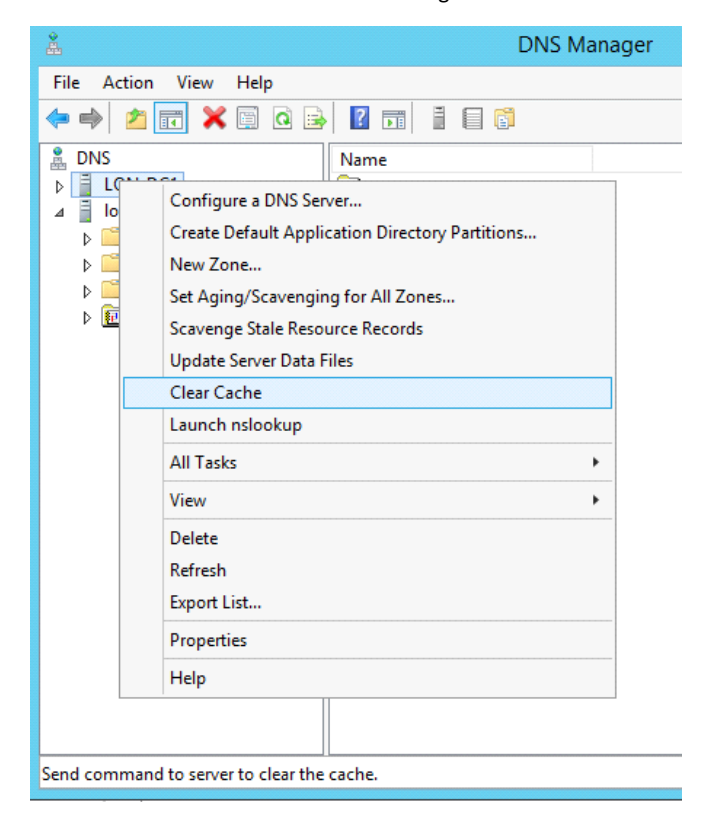

Consultar la caché DNS cliente:

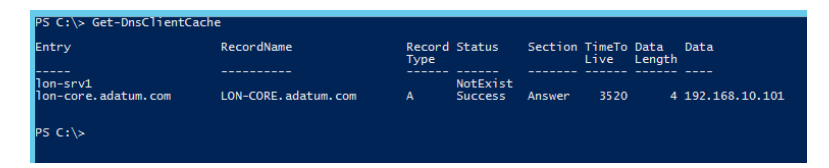

Consultar caché del Servidor:

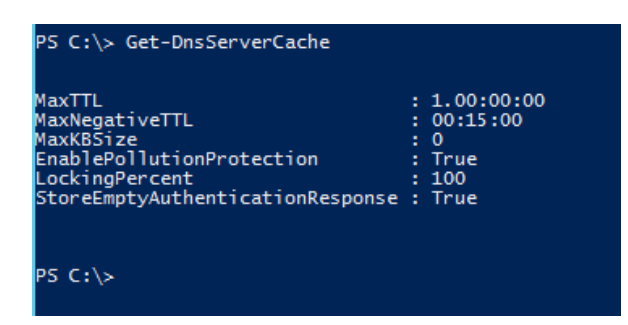

Borrar cache DNS Cliente:

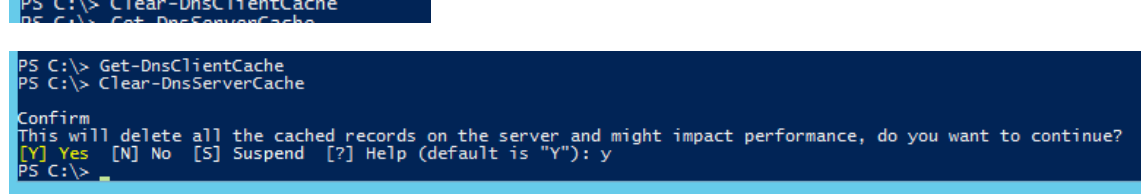

Resolver el nombre DNS

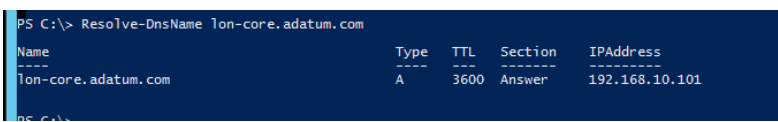

Cuando hacemos diagnósticos de fallos de DNS podemos utilizar:

Pide la dirección IP de la maquina, no vale el nombre!!!!

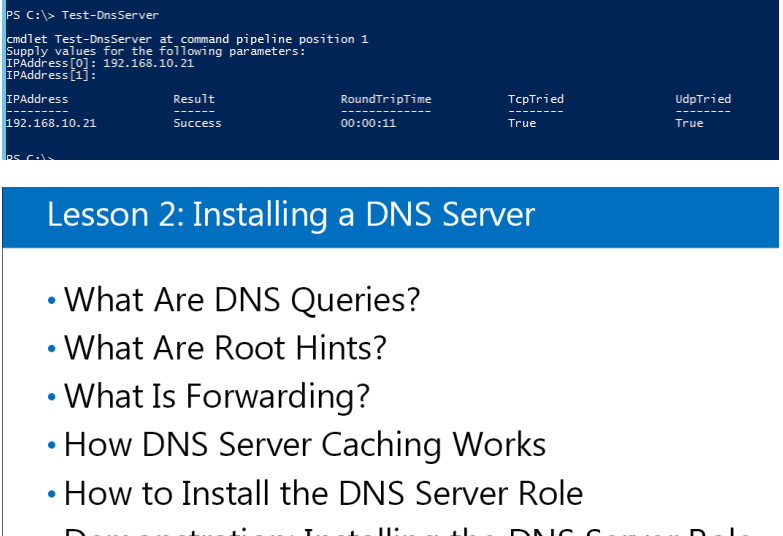

• Demonstration: Installing the DNS Server Role

**Forwarding --> importante para el examen!!** 

**DNS Cache Wordk o Locking**

# What Are DNS Queries?

- Queries are recursive or iterative
- DNS clients and DNS servers initiate queries
- DNS servers are authoritative or non-authoritative for a namespace
- . An authoritative DNS server for the namespace either:
	- Returns the requested IP address
	- Returns an authoritative "No, that name does not exist"
- A non-authoritative DNS server for the namespace either:
	- Checks its cache
	- Uses forwarders
	- Uses root hints

 $\odot$ 

**Modo de trabajo Recursive**: mirar otros apuntes...

Authoritative: Guarda una copia de la zona. No authoritative: Cuando responde con lo que tienen guardado en su Cache.

# **Modo de trabajo Interactive:**

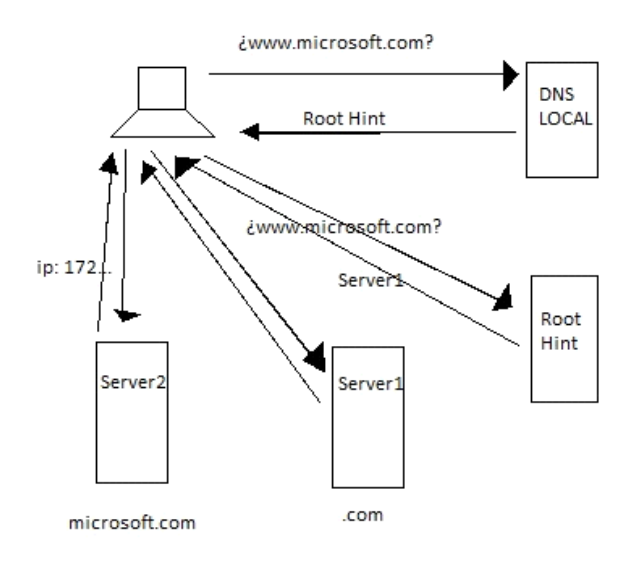

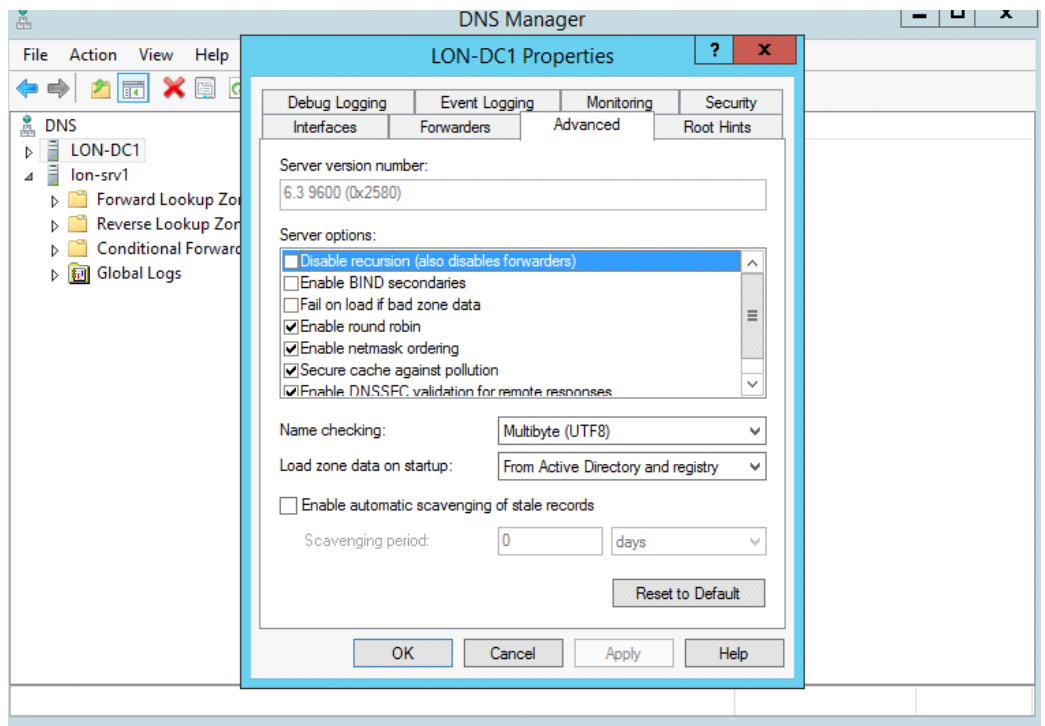

**Forwarding --> importante para el examen!!** En la imagen de arriba vemos donde localizar "Forwarders"

Es para preguntar por otras maquinas que no están en nuestro dominio.

En el Dominio local por ejemplo adatum.com se configura un Forwarder para que todas las peticiones que no son del dominio lo pregunte al servidor DNS ISP para desahogar a nuestro servidor local.

# **Conditional Forwarder -->** Cuando se hace una petición de un dominio a otro. Por ejemplo:

LON-SRV3.curso.adatum.com pregunta al servidor DNS1 que es de adatum, por el de curso.adatum. El servidor DNS1 deriva la pregunta al servidor DNS2 que está dentro de curso.adatum.com y responde la IP.

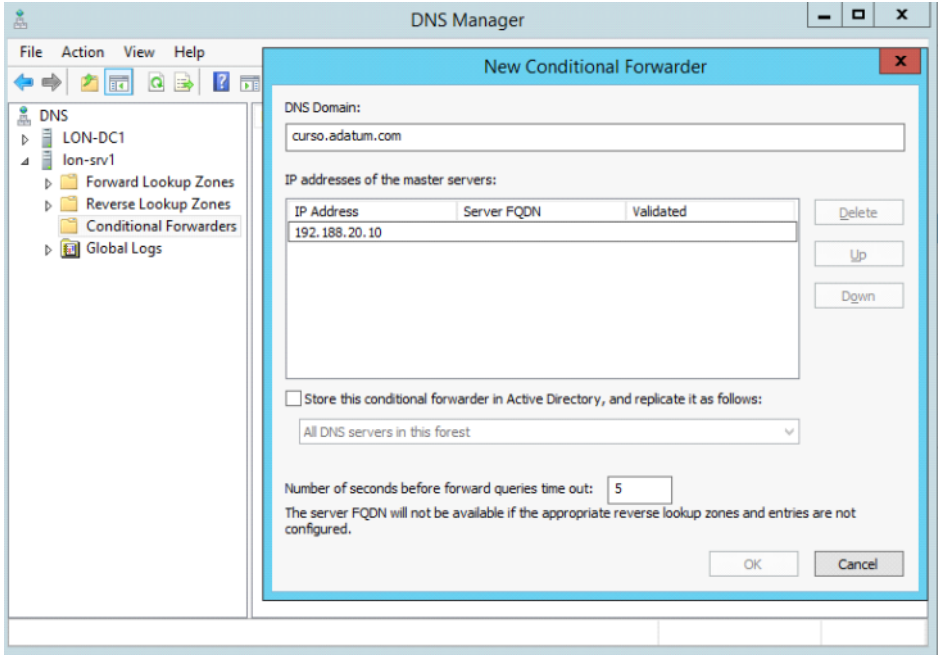

# **Caché del Servidor.**

La caché del servidor va a almacenar las peticiones del cliente. Lo almaceNa tanto tiempo como diga el TTL. Por defecto es un a hora. El TTL está en registro SOA.

Para eviar un MIT in the Middel la caché tiene un DNS CHACHÉ LOCKING

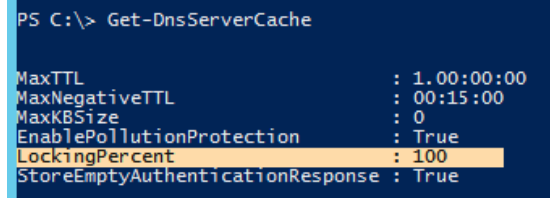

Modificar la caché al 75% por ejemplo.

C:\>dnscmd /config /cachelockingpercent 75 Registry property cachelockingpercent successfully reset.<br>Command completed successfully.

La consultamos, y volvemos a ponerlo al 100%.

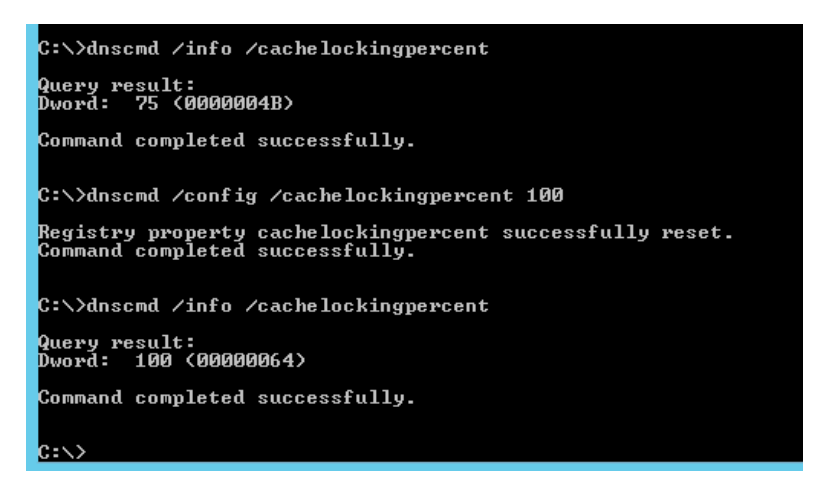

Acceder a la consola desde línea de comandos:

• **dnsmgmt.msc**

# *Ejercicio:*

*----------------------------------------------------------------------------------------------------*

*Configurar los servidores DNS de adatum.com y curso.adatum.com para que cualquier máquina de cualquiera de los dominios pueda resolver nombres de máquinas y del otro dominio. La tarea debe hacer con el mínimo esfuerzo administrativo.*

*----------------------------------------------------------------------------------------------------*

#### **Zonas Stub:**

Es un tipo de zona diseñado para que desde un dominio se puedan resolver nombres de maquinas de otro dominio. Una zona secundaria almacena una copia completa (aunque de solo lectura) de la zona primaria. La zona Stub no contiene una copia completa, no contiene todos los registros.

Los registros que contiene una zona Stub son:

- Registro SOA
- Registros NS

Contiene lo mínimo imprescindible para indicar a quien debemos preguntar cuando queremos resolver un nombre de host de otro dominio.

adatum.com contoso.com

A: ServerA.contoso.com --> IPa A: ServerB.contoso.com --> IPb A: ServerC.contoso.com --> IPc NS: DNS1.contoso.com --> IPd NS: DNS2.contoso.com --> IPd SOA: TTL, Nº Serie,…...

SOA: TTL, Nº Serie,….... Zona Stub (contoso):

NS: DNS1.contoso.com NS: DNS2.contoso.com

Vamos a crear una zona Stub

• Non-authoritative

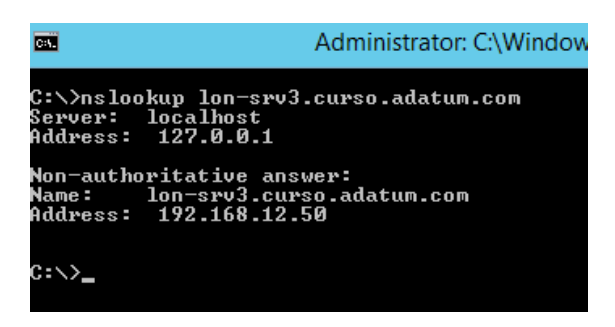

Eliminamos los condicional forwarders tanto de LON-DC1 como de LON-SRV3

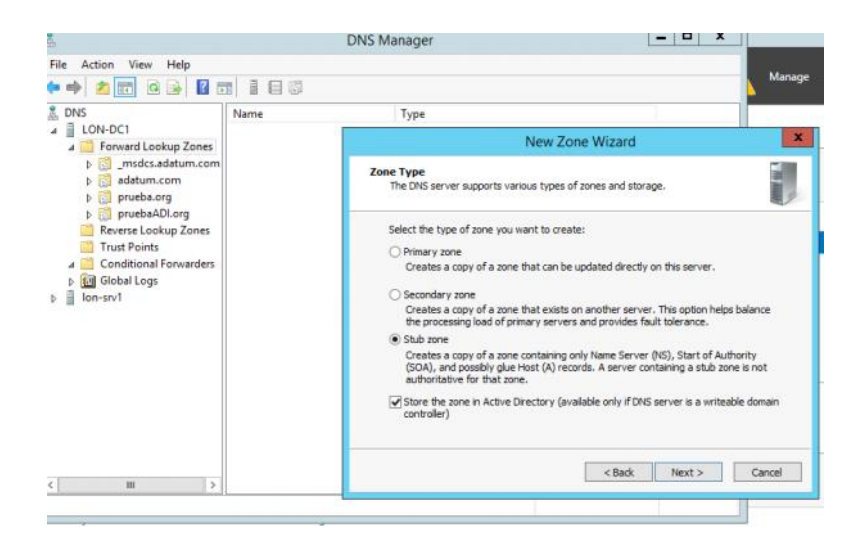

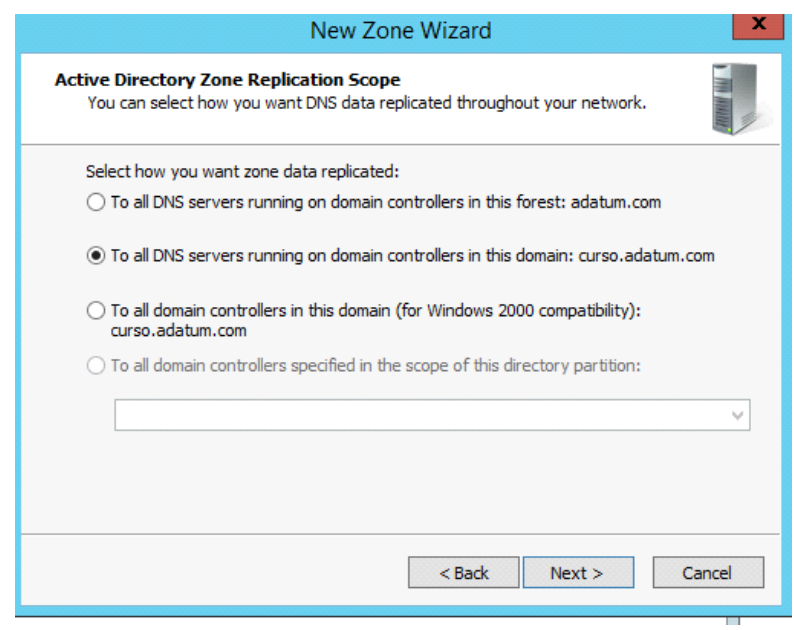

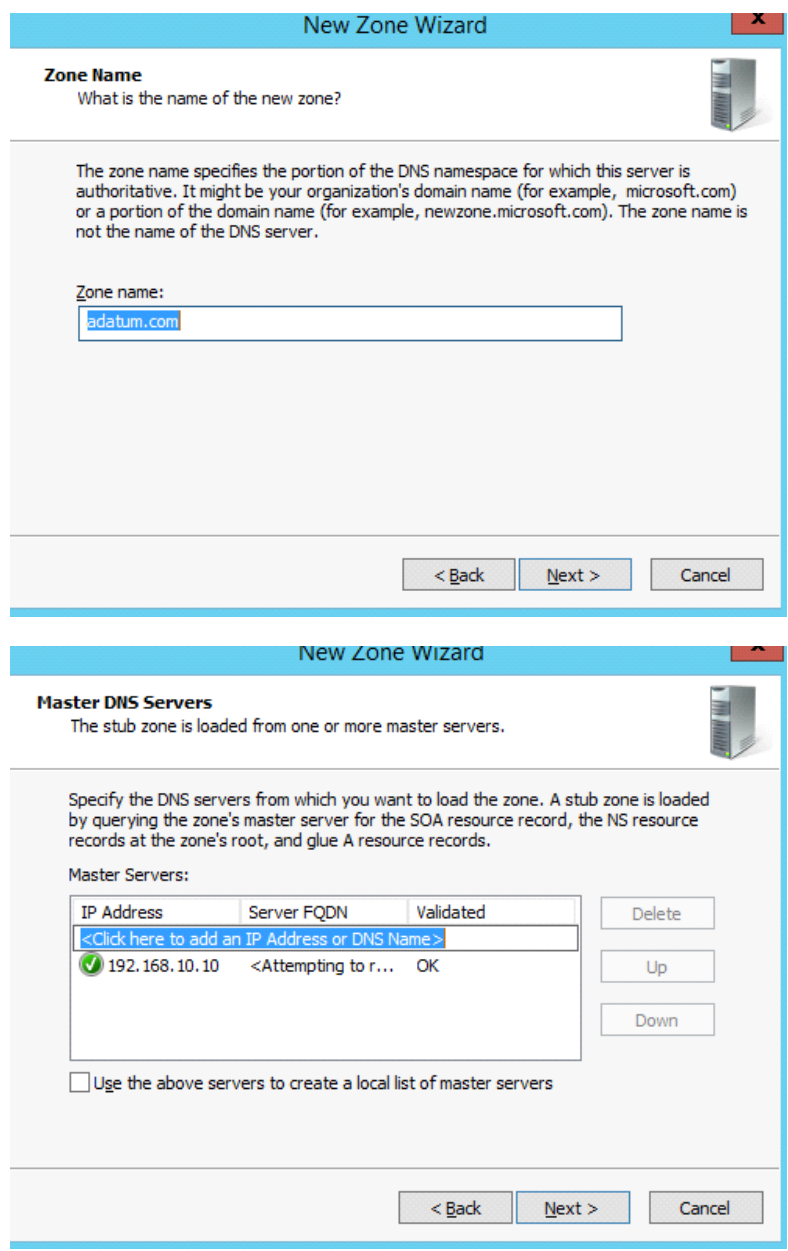

• LON-DC1

Entramos en propiedades.

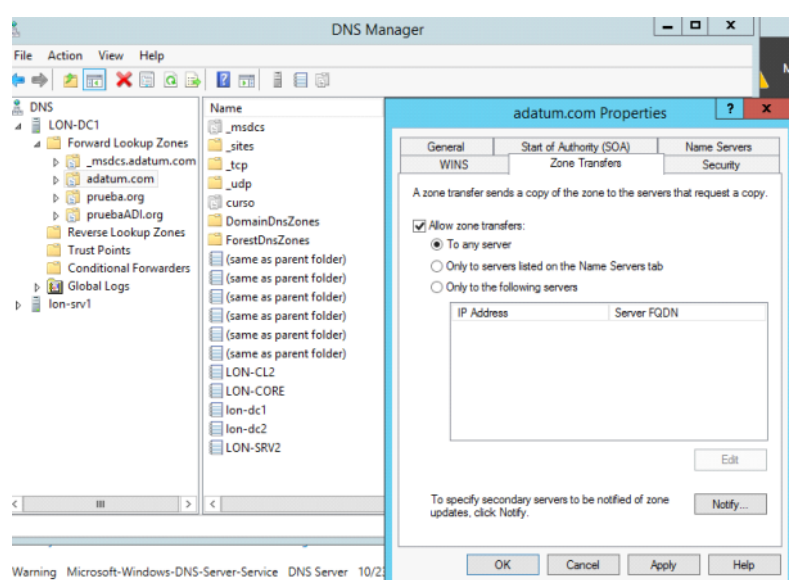

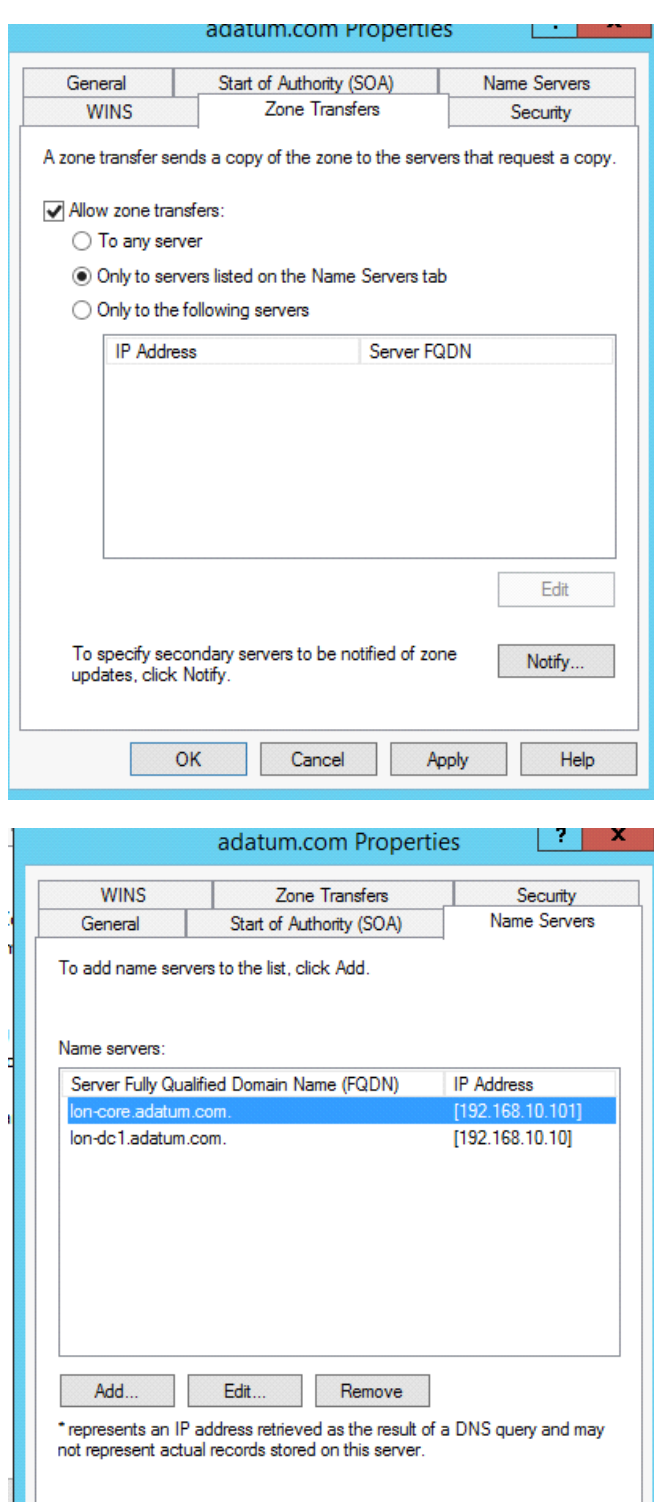

 $OK$ 

 $Cancel$ 

Apply

Help

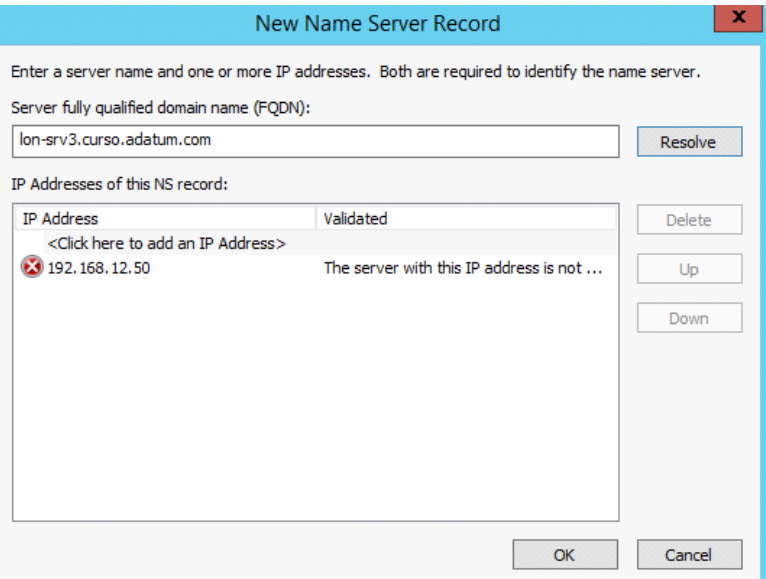

• Ya lo tenemos en:

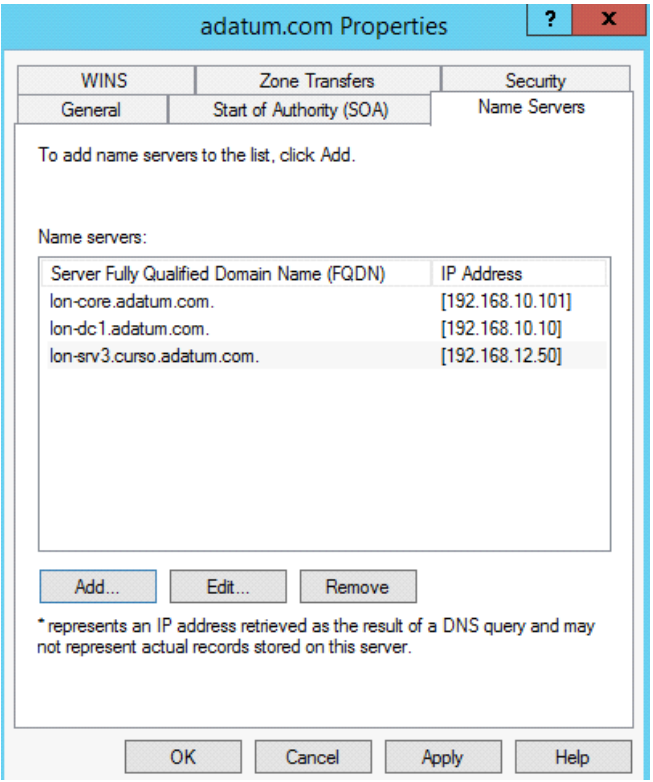

# **Diferencias entre el Conditional Forwarder y el Stub.**

### Conditional Forwader.

adatum.com --> LON-DC1 crea un puntero a curso-->LON-SRV3

La maquina va a preguntar por CL1.curso a LON-DC1, y como LON-DC1 no sabe el nombre de la maquina, pregunta a LON-SRV3 y SRV3 le responde porque si sabe quien es, y LON-DC1 se lo entrega a su cliente (LON-CL1)

Lo sabe porque con el Conditional Forwarder le he dicho a quien tiene que preguntar. Aunque no hay transferencia de Zona (Sin Zone XFR) Una cosa es dar permiso para preguntar y otra para la transferencia de zona (llevar y guardar en la otra maquina el archivo donde contiene toda la información de las maquinas de su dominio)

Todos los servidores DNS por defecto permite que le pregunten.

Zona Stub.

Una de las ventajas de la Zona Stub es que cuando cambia la IP del otro servidor DNS, al transferir el archivo, se va a actualizar adatum.com --> LON-DC1

--> DNS1 -- IPb --> DNS2 --IPc curso --> LON-SRV3 -- IPa Creamos una zona Stub (Curso) y traemos el archivo NS: LON-SRV3, NS: DNS1, NS:DNS2, SOA:…

LON-SRV3 tiene que autorizar para hacer la transferencia de zona. pero tengo la ventaja de que esa transferencia se hace de manera periódica, por lo que cuando hay un cambio en SRV3, le dice a DC1 que ha habido un cambio y que vuelva a pedir la transferencia de zona EL inconveniente es que tengo que pedir la autorización del otro para que lo envíe.

NOTA: La replicación que utiliza Windows Server 2012 R2 es FS.

### **Conditional Forwarder vs Stub Zone (Resumen)**

Conditional Forwader.

- Es un puntero a un servidor DNS de la zona destino.
- No hay transferencia de zona, por lo que no necesitamos la autorización del DNS de destino.
- Si el DNS destino cambia de IP, tenemos que eliminar el CF y crearlo de nuevo.
- El DNS destino podría bloquear las consultas que vengan de clientes externos a su dominio y no funcionaria el CF.

# Zona Stub.

- Es un archivo o una porción de AD (Si está integrada en AD) que guarda parte de los registros de la zona destino (NS, SOA y algunos A)
- Necesitamos que el DNS destino nos autorice la transferencia de zonas.
- Si hay cambios de IP en los DNS de destino, la Zona Stub se actualiza automáticamente, no tenemos que eliminarla y crearla otra vez.